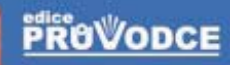

# Doporučuje časopis **PC WORL**

# kompletní průvodce **vypalováním CD a DVD**

Josef Pecinovský, Jan Pecinovský

Představení programu Nero, všech jeho částí a trocha historie Vypalování a editace CD, hudebního CD či DVD-Videa Nástroje na kontrolu disků a seřizování optických mechanik.

#### Upozornění pro čtenáře a uživatele této knihy

Všechna práva vyhrazena. Žádná část této tištěné či elektronické knihy nesmí být reprodukována a šířena v papírové, elektronické či jiné podobě bez předchozího písemného souhlasu nakladatele. Neoprávněné užití této knihy bude trestně stíháno.

Používání elektronické verze knihy je umožněno jen osobě, která ji legálně nabyla a jen pro její osobní a vnitřní potřeby v rozsahu stanoveném autorským zákonem. Elektronická kniha je datový soubor, který lze užívat pouze v takové formě, v jaké jej lze stáhnout s portálu. Jakékoliv neoprávněné užití elektronické knihy nebo její části, spočívající např. v kopírování, úpravách, prodeji, pronajímání, půjčování, sdělování veřejnosti nebo jakémkoliv druhu obchodování nebo neobchodního šíření je zakázáno! Zejména je zakázána jakákoliv konverze datového souboru nebo extrakce části nebo celého textu, umisťování textu na servery, ze kterých je možno tento soubor dále stahovat, přitom není rozhodující, kdo takovéto sdílení umožnil. Je zakázáno sdělování údajů o uživatelském účtu jiným osobám, zasahování do technických prostředků, které chrání elektronickou knihu, případně omezují rozsah jejího užití. Uživatel také není oprávněn jakkoliv testovat, zkoušet či obcházet technické zabezpečení elektronické knihy.

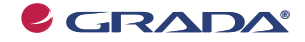

Copyright © Grada Publishing, a.s.

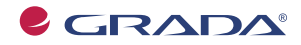

Copyright © Grada Publishing, a.s.

# Obsah

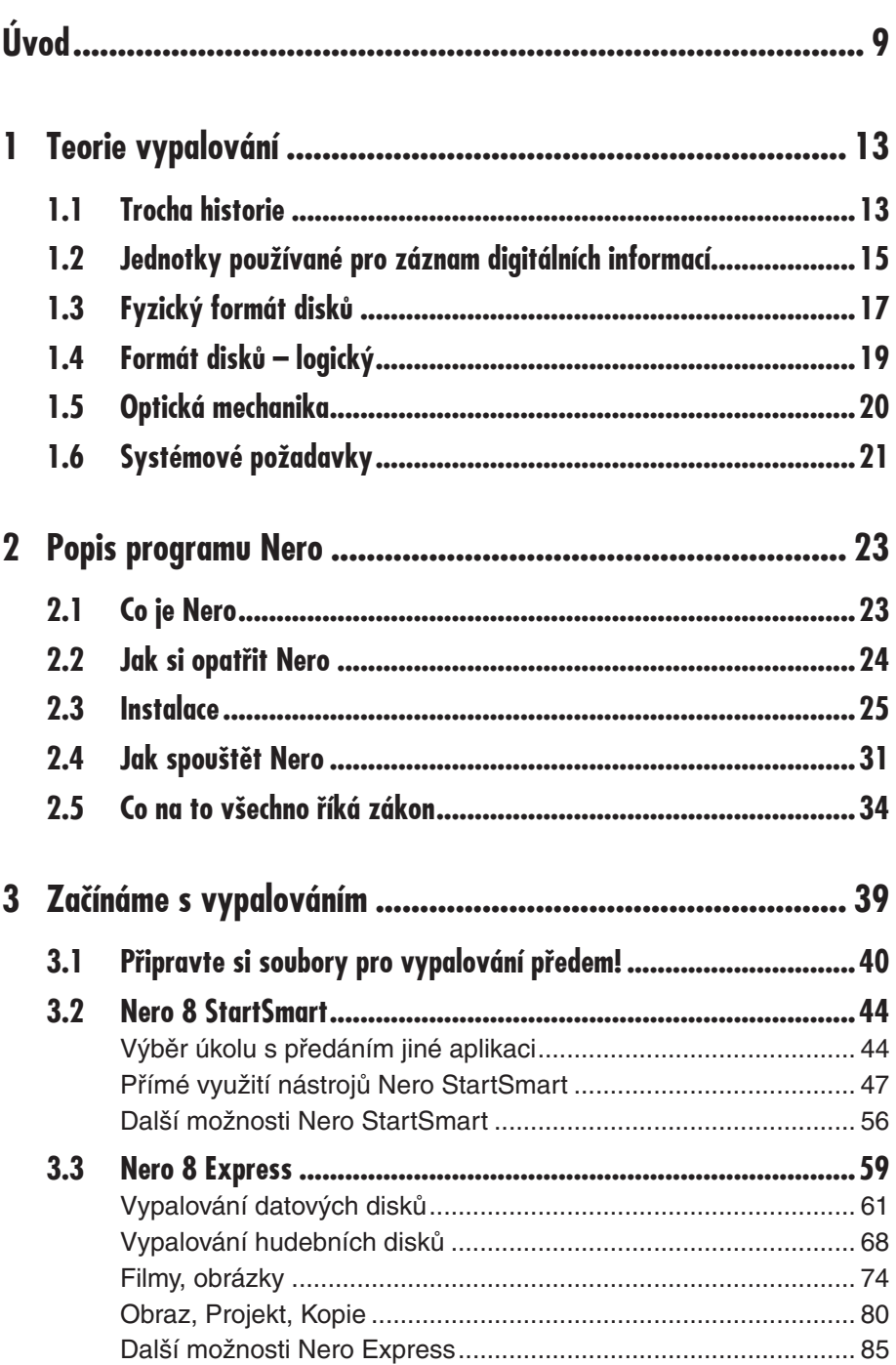

# Obsah

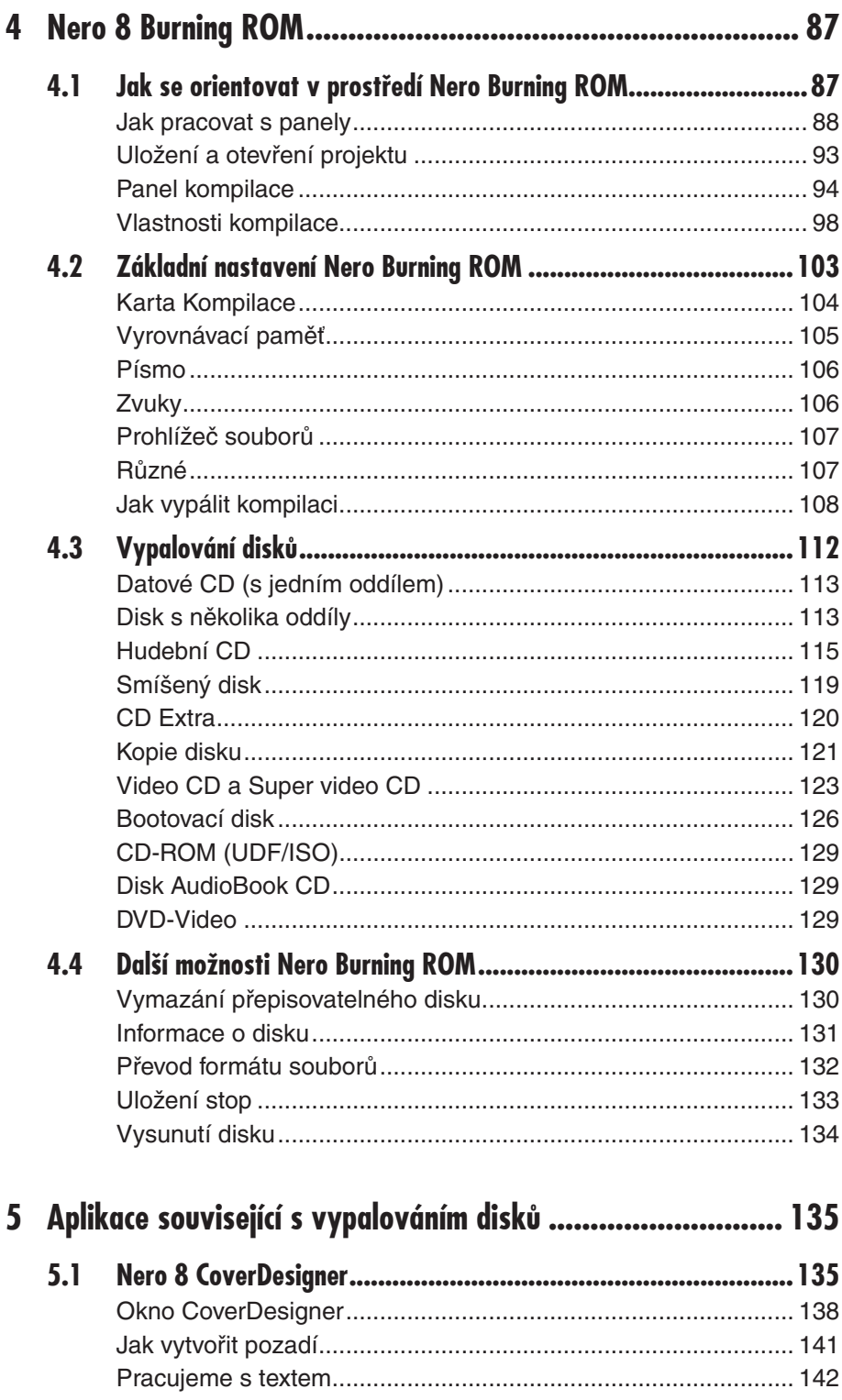

# Obsah

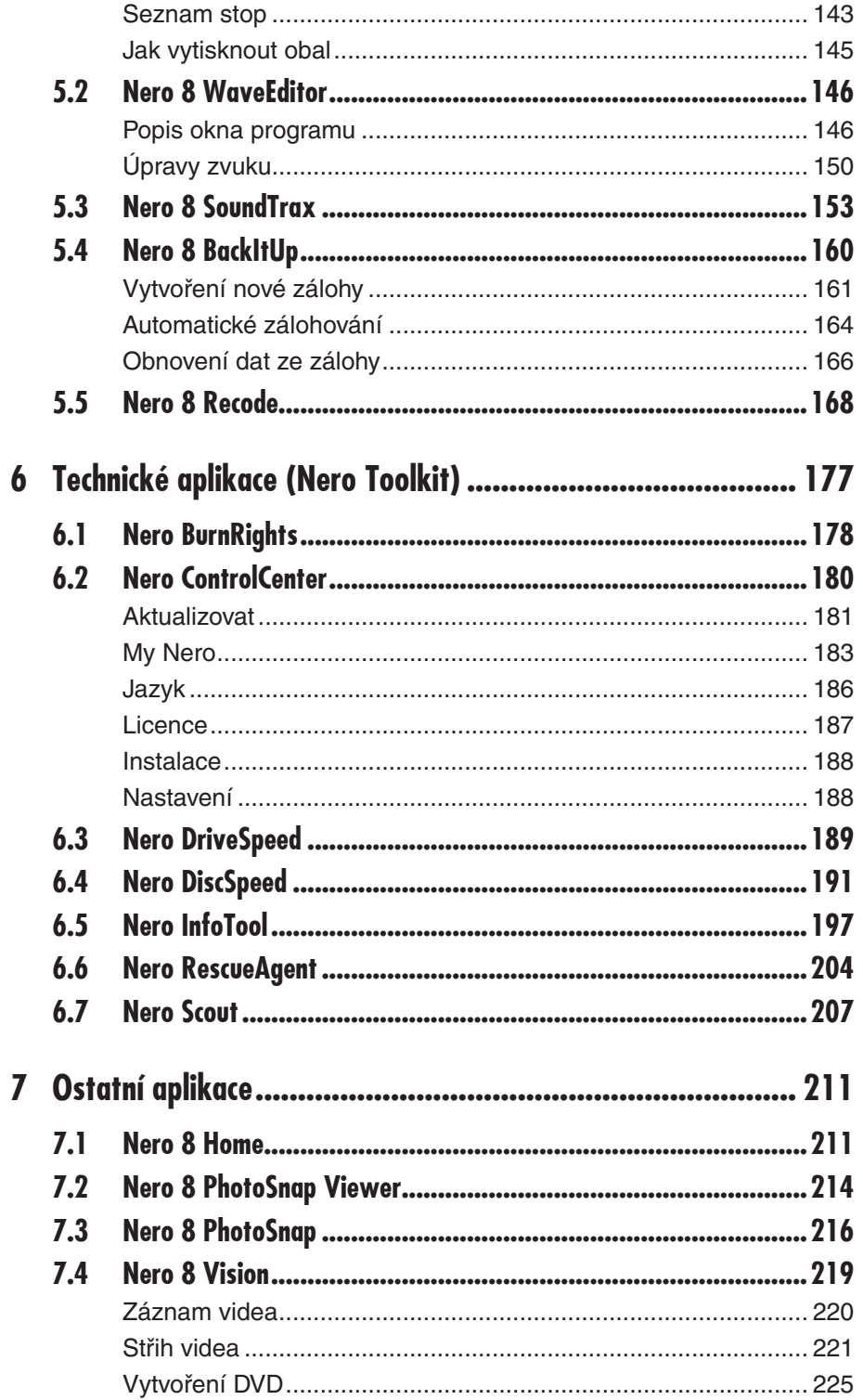

# Obsah

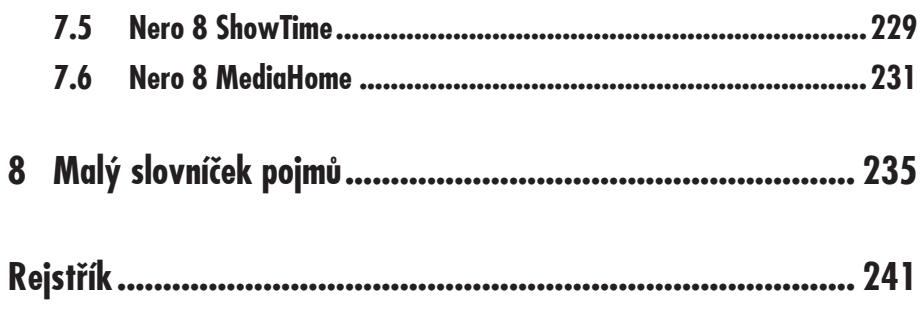

# **Úvod**

Disky s optickým záznamem, známé jako CD a DVD, jsou dnes zcela bøžnými nosiêi dat, které spolu s USB paměťmi poslaly na smetiště dějin diskety. Nevýhodou těchto disků je, že na ně nelze zapisovat přímo jako na disky magnetické, ale je třeba použít zvláštního procesu zvaného vypalování.

A právě pro vypalování těchto disků vznikl před lety program zvaný Nero, který v roce 2007 po dlouhém vývoji přivedl na svět verzi Nero 8, jíž je věnována tato kniha.

V průběhu let se z původního malého prográmku sloužícího k prostému vypalování stal velký programový balík, který postihuje snad vše, co je v této oblasti myslitelné, a mnohdy se zdá, že i to, co myslitelné vůbec není.

Tato verze kromě jiného dovede vytvořit obaly k vypálenému disku, zpracovat data či obraz před vypálením, stáhnout data z CD nebo DVD disků, upravovat hudební stopy, zálohovat data. A tak bychom mohli pokraêovat dál, až bychom vyjmenovali všechny êinnosti, což v této chvíli skutečně není nutné.

Při psaní této knihy jsme byli omezeni rozsahem daným ze strany nakladatelství. Nero 8 je tak velkým programovým balíkem, že samozřejmě vyvstala otázka, co vlastně máme do této knihy zařadit a na co už nezbude místo. Vybrali jsme podle svého nejlepšího svědomí to, o čem

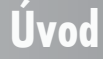

jsme přesvědčeni, že naši čtenáři budou používat nejčastěji. Jde tedy především o ty aplikace, které se týkají přímo vypalování disků anebo s vypalováním disků úzce souvisejí.

Souêasnø jsme se rozhodli žádnou složku nevynechat, takže o každém, i sebemenším prográmku, který spolu s Nero 8 nainstalujete, najdete v této knize alespoĀ struênou zmínku.

Z tohoto důvodu jsme na minimum omezili teoretickou část, týkající se informací o principech CD či DVD disků a toho, co vlastně při vypalování probíhá, a soustředili jsme se hlavně na praktické záležitosti, tedy přímé popisy postupů. Máte-li bližší zájem dozvědět se, co se při vypalování vlastně děje, jak optické disky vypadají, s jakými disky je možné se na trhu setkat, můžete nahlédnout do některé z následujících publikací.

Jan Pecinovský, Josef Pecinovský, Vypalujeme DVD, druhé aktualizované vydání, Grada 2008.

Jan Pecinovský, Vypalování CD, rady a postupy, Grada 2003.

Jan Pecinovský, Vypalujeme CD na poêítaêi v rekordním êase, Grada 2003.

Taylor, Johnson, Crawford, Velký průvodce DVD, Grada 2007.

#### **Komu je kniha urêena**

Tato kniha je určena všem, kdo chtějí vytvářet a vypalovat CD nebo DVD disky a jsou v této oblasti spíše zaêáteêníky. Jste-li již zkušenými a dlouholetými uživateli poêítaêe a znáte předchozí verze programového balíku Nero, jen těžko vám může přinést něco nového.

Znamená to, že tuto knihu mohou číst i ti, kteří s programem Nero nikdy nepracovali a nemají ani žádné zkušenosti s vypalováním

#### **Co potĆebujete, abyste mohli úspøšnø êíst tuto knihu**

Potřebujete především počítač s vypalovací mechanikou CD/DVD RW. Tomu jsou také přizpůsobeny všechny obrázky v knize i celý text. Dále byste měli mít program Nero (buó krabicovou verzi, nebo stažený z internetu); pokud jej zatím nemáte, nevadí, v knize dostanete pokyny, jak jej získat. Budete ještě potřebovat několik prázdných (nejlépe přepisovatelných) disků CD, eventuálně DVD, abyste mohli vše hned vyzkoušet, a dostatečné množství dat (datové soubory, videa, hudby atd.), abyste měli s čím experimentovat.

Znamená to, že vám doporučujeme, než se pustíte do práce s "ostrými" daty, abyste si vše vyzkoušeli jen tak nanečisto na přepisovatelných discích. Nemáte tady co zkazit, přepisovatelný disk lze kdykoli vymazat a můžete na něj znovu začít vypalovat. Ostatně my to při psaní naší knihy nedělali jinak. A že spotřeba byla úctyhodná!

#### **Co obsahuje tato kniha**

**Úvod**

Je rozdølena do sedmi kapitol.

Úvodní kapitola je teoretická a stručně v ní vysvětlujeme principy optického záznamu na disky, seznámíme vás s typy optických disků a metodami vypalování.

V druhé kapitole se doêtete o tom, co to vlastnø je Nero, dovíte se, jak si tento program opatřit a jak jej nainstalovat.

Třetí kapitola je věnována těm, co s vypalováním teprve začínají, čeká je tady totiž podrobný popis aplikací Nero StartSmart a Nero Express.

étvrtá kapitola velmi podrobnø popisuje prakticky všechny postupy, které umožĀuje klíêová aplikace celého programového balíku, Nero Burning ROM.

Třetí a čtvrtá kapitola se zabývají klíčovými aplikacemi, znamená to, že zabírají takřka polovinu z celého rozsahu knihy.

Pátá kapitola je věnována aplikacím, které na vypalování disků svým zaměřením přímo navazují. Dočtete se tedy o tom, jak vytvořit pro právě vypálené DVD potisky a obaly (Nero CoverDesigner), jak editovat zvukové soubory před vypálením (Nero WaveEditor), jak vytvořit celé hudební DVD (Nero SoundTrax), jak zálohovat svá data (Nero BackItUp) a jak převádět video na DVD (Nero Recode).

Šestá kapitola zahrnuje stručný popis tzv. technických aplikací, soustředěných pod souhrnným názvem Nero Toolkit (například Nero DiscSpeed, Nero InfoTool atd.).

Závěrečná kapitola nabízí stručný popis dalších aplikací programového balíku Nero, ať už to jsou mediální prohlížeêe (Nero Home, Nero MediaHome), aplikace na editaci obrázkĎ (Nero PhotoSnap) êi videa (Nero Vision).

Knihu uzavírá malý slovníček nově zaváděných pojmů.

*Tato kniha ve stanoveném rozsahu nemĎže plnø popsat všechny možnosti balíku aplikací Nero 8. Soustředili jsme se proto především na ty êásti programu, které se týkají vypalování diskĎ nebo êinností bezprostĆednø s ním souvisejících. O ostatních aplikacích najdete v knize jen struênou zmínku, kterou je tĆeba brát za pouhý úvod do problematiky. Nakladatelství Grada vydá v roce 2008 další publikaci vønující se balíku programĎ Nero pod názvem Digitální fotografie a Video v Nero 8. V ní se budete moci podrobnø seznámit s aplikacemi, které se zabývají úpravou fotografií a tvorbou digitálního videa, tedy především Nero PhotoSnap a Nero Vision.* 

#### **Co musí umøt êtenáĆ, který chce êíst tuto knihu**

Předpokládáme, že uživatel bude mít jisté znalosti. Tato kniha není určena k tomu, abychom čtenáře seznamovali se základy práce s počítačem. Proto očekáváme, že umíte:

- $\checkmark$  spouštět a ukončovat aplikace v systému Windows Vista nebo Windows XP.
- 9 maximalizovat, minimalizovat a zavírat okna pomocí tlaêítek v záhlaví okna nebo pomocí myši.
- $\checkmark$  přepínat mezi spuštěnými aplikacemi pomocí tlačítek na hlavním panelu Windows, stiskem klávesových zkratek ALT+TAB nebo WINDOWS+TAB.
- $\checkmark$  manipulovat se soubory a složkami, což znamená, že zvládnete vytvořit novou složku, kopírovat soubory a složky mezi disky nebo složkami,
- 9 uložit dokument do souboru pomocí dialogového okna **Uložit jako**, právø tak umíte dokument otevřít.

Tato kniha je psána podle verze Nero Burning ROM 8.0.3.0; u dalších aplikací bývá verze odlišná. Pracovali jsme v prostředí operačního systému Windows Vista, což znamená, že v prostředí Windows XP se může konkrétní situace na některých obrázcích poněkud lišit, především v oknech pro otevření a uložení souboru.

#### **Použité konvence a struktura knihy**

Kniha je rozdølena do kapitol, které mají svoji vlastní strukturu. Pro snazší orientaci v knize jsou použity následující typografické prvky:

Tučně jsou označeny internetové adresy, názvy dialogových oken a příkazy z nabídek programů, např. **Soubor → Otevřít**.

Pro názvy kláves a klávesových zkratek jsou použity KAPITÁLKY.

Kromě toho se v textu setkáte s množstvím ikonek, které označují jiné typy odstavců:

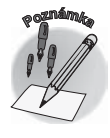

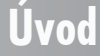

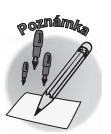

*Tento symbol oznaêuje odstavec, který rozšiĆuje probíranou tematiku o nøjakou zajímavost êi výjimeênost. Poznámka není nezbytná k pochopení dané problematiky, vøtšinou upozorĀuje na další používané termíny oznaêující stejnou skuteênost a prozrazuje další souvislosti.*

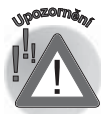

*VykĆiêník upozorĀuje na fakta, která byste møli urêitø vødøt, na situace, na nøž byste møli dávat pozor, a na komplikace, se kterými se mĎžete pĆi práci setkat.*

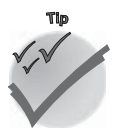

**Úvod**

*Tento symbol upozorĀuje na rĎzné tipy a triky, kterými mĎžete zefektivnit svoji práci. Nabízí tak nøjaké usnadnøní nebo tip, kterým si oproti standardnímu postupu mĎžete práci ulehêit.*

#### **Základní názvosloví**

Abychom si v textu knihy vzájemně porozuměli, je třeba na tomto místě vysvětlit několik základních pojmů, protože v běžné praxi se většinou používá pro stejnou skutečnost jiný pojem.

- **√ Ukazatel myši** grafický symbol ovládaný pohybem myši po podložce, též kurzor myši nebo myší kurzor.
- ◆ **Najetí** umístění ukazatele myši na objekt, kterým se bude uživatel dále zabývat.
- √ **Klepnutí** stisknutí a následné uvolnění levého tlačítka myši; dříve kliknutí.
- √ **Poklepání** dvojí rychlé stisknutí levého tlačítka myši, nutné například ke spuštění programu pomocí ikony; dříve dvojklik nebo dablklik.
- 9 **Stisk tlaêítka** tlaêítkem se zde rozumí grafický orámovaný objekt na obrazovce, ve kterém je umístěn text nebo piktogram. Tlačítko se stiskne najetím na objekt a následným klepnutím. Zpravidla se tak vyvolá akce.
- **√ Zadání příkazu z nabídky** nabídka je lišta umístěná pod horním okrajem okna, příkaz se zadává klepnutím na název skupiny příkazů a dále na položku příkazu z rozbalené rolety.
- **√ Místní nabídka** nabídka otevřená stiskem pravého tlačítka myši na objektu, jehož se má příkaz týkat. Příkaz se ale zadává stiskem levého tlačítka myši.
- 9 **Výbør** oznaêená êást textu, obrázku, dokumentu. Všechny další operace se budou týkat celého tohoto výběru, ale nikoli dalších objektů.
- √ **Klávesová zkratka** současný stisk dvou nebo více kláves, jedna z nich je přeřadovač CTRL, ALT nebo SHIFT. Zapisuje se například CTRL+S, což znamená, že je třeba nejdříve stisknout klávesu CTRL, podržet, přidat stisk klávesy S a vše uvolnit.
- 9 **Ikona** vers. **Tlaêítko**. Ikonou se rozumí objekt na pracovní ploše Windows nebo v otevřeném okně, skládá se z piktogramu a popisku a je třeba ji aktivovat poklepáním; většinou se jejím prostřednictvím spouštějí aplikace. Tlačítko je zpravidla ohraniêený objekt v aplikaêním nebo dialogovém oknø, k jeho aktivaci staêí jediné klepnutí a jeho prostřednictvím se vykoná určitý příkaz (naznačený popiskem nebo piktogramem) nebo otevře dialogové okno.
- 9 **Názvy tlaêítek**, které uvádíme v této knize, jsou shodné s popisky, které se zobrazí po najetí ukazatelem myši na tlaêítko. Pokud nøkterá tlaêítka nedávají popisek (stává se to), uvádíme název tlačítka shodný s následující akcí, následně otevřeným dialogovým oknem nebo výrazem vyplývajícím z kontextu; v každém případě se pokoušíme umístění tohoto tlačítka lokalizovat pomocí obrázku.

# **Teorie vypalování 1.**

Přestože jsme si řekli, že se budeme zabývat převážně praktickými činnostmi ohledně vypalování, trocha teorie je pro správné pochopení všech procesĎ nezbytná, a když ne nezbytná, tak rozhodně není na škodu. Nejdříve zabrousíme trochu do historie a řekneme si, jak optické disky přicházely na svět.

## **1.1 Trocha historie**

Prvotní myšlenka vzniku kompaktního disku pochází z hlavy nizozemského vědce Klasse Campaana, a to z roku 1969. V průběhu sedmdesátých let byl firmami Philips a Sony vytvořen kompletní standard kompaktního disku (dále jen CD), včetně specifikací, jakými jsou typ materiálu médií, vlnová délka svøtla êtecího laserového paprsku a všech dalších myslitelných věcí. Původní myšlenkou pro tvorbu kompaktního disku byla potřeba nahradit nespolehlivé gramofonové desky a audiokazety. Z toho důvodu měla být maximální délka uloženého záznamu ekvivalentem 60 minut, ale říká se, že firma Sony si prosadila délku 74 minut, aby se na jeden disk vešla celá Beethovenova Devátá symfonie.

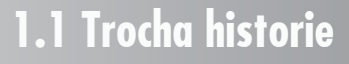

Kompaktní disky CD se dostaly na trh v roce 1982, a to jako nosiêe zvukového záznamu.

Přibližně v témže roce se začaly na trhu objevovat první osobní počítače – PC (z anglického Personal Computer). Jen pro zajímavost, první PC od IBM vznikl v roce 1981 a operaêní systém Microsoft MS-DOS k němu byl dodáván zdarma.

V této době byla kapacita CD pro počítač zcela neuvěřitelná, jelikož první počítače měly kolem 64 kB operaêní pamøti a o pevných discích si mohly nechat jen zdát, všechna data byla ukládána na disketách. Kapacita disket používaných v té době byla kolem 360–720 kB, což znamená, že na jeden CD o kapacitø 700 MB by se vešlo zhruba 1 000 disket.

Jak ale vývoj osobních počítačů pokračoval, začalo být zřejmé, že disketa svou kapacitou nebude staêit. V roce 1985 se objevily první CD-ROM mechaniky pro osobní poêítaêe. Zkratka CD-ROM znamená Compact disc-Read Only Memory, což se dá volně přeložit jako Kompaktní disk – pouze pro êtení. Z názvu tedy vyplývá, že první kompaktní disky se daly na počítačích pouze číst.

Nedlouho nato, zaêátkem devadesátých let, se objevily první mechaniky urêené i pro zápis a přepis kompaktních disků. Cena těchto mechanik byla zcela nehorázná, stály kolem 300 000 Kč a bylo je možné připojit pouze na drahé SCSI rozhraní. Naštěstí začala cena vypalovacích mechanik klesat a v průběhu devadesátých let se staly dostupné i běžným smrtelníkům.

Uvedením CD do praxe došlo takřka k pohřbení audiokazet. Stále ale existovaly videopásky, které trpěly stejnými neduhy jako audiokazety. Proto se v průběhu 90. let minulého století objevily disky DVD. DVD je zkratka z anglického Digital Versatile Disc, což znamená digitální univerzální disk. Původní zkratka znamenala Digital Video Disc, ale ještě před uvedením disků na trh bylo jasné, že se použijí nejen pro záznam videa, ale i pro záznam poêítaêových dat.

DVD přináší oproti CD značné navýšení kapacity, a sice ze 700 MB na 4,7 GB až 8,5 GB, případně i více. Důvody pro zvětšení kapacity oproti CD jsou dva. Prvním z nich je použití jiného laserového paprsku, který dokáže pracovat s většími detaily. Druhým důvodem je schopnost ukládat data na DVD ve dvou vrstvách a podobně jako na gramofonovou desku z obou stran disku.

Zatímco disky se dvěma vrstvami se užívají hojně, oboustranná média se používají zcela výjimečně, například jako přílohy k časopisům.

Podobně jako CD, tak i DVD nejprve vznikly v podobě disků, které bylo možné pouze číst, ale nebylo možné na ně zapisovat. Avšak se vzrůstajícím objemem dat, které uživatelé počítačů produkují, bylo jisté, že zapisovatelné DVD disky budou potřebné. Vyskytl se ale jeden problém. Na rozdíl od CD, které existují pouze v jediné zapisovatelné podobě, nazývané CD–R, nedošlo ke shodø mezi velkými výrobci optických médií, a tak vznikly celkem tři formáty zapisovatelných anebo přepisovatelných disků. Jsou to DVD–R, DVD+R a DVD-RAM.

První vypalovací DVD mechaniky měly vždy určeno, který typ disků dovedou vypálit. Časem výrobci vypalovacích mechanik dokázali vytvořit zařízení, která dovedou vypalovat všechny myslitelné formáty CD a DVD. V souêasnosti snad každá prodávaná vypalovací mechanika umí vypalovat jak na CD, tak i na DVD–R a DVD+R. Velké množství mechanik dokáže pracovat i s disky DVD-RAM. O tom, jaký je mezi disky rozdíl, si povíme až později v kapitole pojednávající o discích.

V souêasné dobø jsou na vzestupu nové typy médií. Jsou to disky, které využívají pro záznam laserový paprsek modré barvy, který má kratší vlnovou délku než paprsek využívaný pro DVD. Bohužel, podobně jako u DVD, i u modrolaserových disků existují dva formáty. Jeden

z nich je nazvaný Blu-ray (opravdu je to Blu, i když anglicky se modrý řekne blue) a druhý HD-DVD. Disky mají celkem podobné parametry, detaily si povíme později. Uživatelé však jistě přivítají, že společnost Toshiba, která je hlavním protagonistou HD-DVD disků, koncem února 2008 oznámila, že konêí s vývojem HD-DVD. Pro zákazníka to znamená, že nejspíše zůstane jeden formát, a to Blu-ray, jehož hlavním zástupcem je společnost Sony.

Situace však není úplně jednoduchá. HD-DVD může nad vodou udržet skutečnost, že Microsoft ke svým herním zařízením Xbox 360 zvolil jako médium právě HD-DVD. Naštěstí je však HD-DVD pouze volitelné příslušenství, standardně je součástí Xboxu 360 DVD mechanika. A zdá, že Microsoftu je to celkem jedno, protože ke správnému fungování Xboxu, jakožto herního zařízení, není HD-DVD mechanika potřeba. Poškozeni jsou pouze ti uživatelé, kteří si mechaniku za nemalé peníze pořídili a nyní jim bude k ničemu.

*Jen pro zajímavost, když bylo v Japonsku oznámeno, že HD*-*DVD konêí, tak všechny velké japonské obchodní Ćetøzce nabídly zákazníkĎm, kteĆí si koupili HD*-*DVD pĆehrávaê, bezplatnou výmønu za zaĆízení pĆehrávající Blu-ray disky. Zákazník musí pouze doplatit rozdíl v cenø, stojí*-*li Blu-ray pĆehrávaê více, než stál pĆehrávaê HD*-*DVD. Snad se jednou i v našich krajích doêkáme podobné péêe o zákazníka.*

Nyní se přesuneme z říše faktů do říše spekulací. Podpora HD-DVD Microsoftem byla nejspíše od začátku pouhým gestem, které mělo za cíl přivábit zákazníky ke koupi HD-DVD přehrávačů. Formát Blu-ray měl od svého začátku silnější podporu filmových studií a Microsoft chtøl nastolit vøtší rovnováhu. Dle prohlášení Billa Gatese jsou nejspíše Blu-ray disky posledním optickým médiem pro PC. Ptáte se, co je nahradí? Nejspíše přenos videa na objednávku internetem. A data se budou zálohovat na externí datová úložiště, jaká jsou již dnes poskytována například Googlem, ale i Microsoftem.

Posledním odstavcem jsme se plynule přenesli ze současnosti do budoucnosti. Možná se stane, že disky Blu-ray budou opravdu posledním optickým médiem. Skutečnost však může být úplnø jiná. Pravda je taková, že prohlášení Microsoftu nelze brát na lehkou váhu, ale historie ukazuje, že i Microsoft se někdy plete. Nechme se překvapit.

#### **1.2 Jednotky používané pro záznam digitálních informací**

Možná se nyní ptáte, proê vønovat êást knihy jednotkám, které se používají pro záznam informace. Však jsou notoricky známé. Opak je pravdou, kolem jednotek informace panuje neskuteêný zmatek. Nyní si popíšeme, jak k tomu zmatku došlo.

Základní jednotkou informace je jeden bit. Jeden bit může nabývat číselné hodnoty 0 nebo 1. Dáte-li dva bity za sebe, mohou mít následující podobu: 00, 01, 10 a 11, což jsou celkem čtyři kombinace. Tři bity již mají celkem osm kombinací a tak to jde dál, až se dostaneme k osmi bitům, které tvoří jeden byte. Jeden byte může reprezentovat číslo 0–255, má tedy celkem 256 kombinací. Dva byty mají 65 536 kombinací, což se rovná  $256 \times 256$ . Až sem je vše celkem jasné a přehledné.

Problém nastává v jednotkách, které jsou řádově větší než byte. První takovou je jeden kilobyte (kB). Když se zeptáte, kolik má jeden kB bytů, většina lidí, kteří používají počítač delší dobu, vám odpoví, že jeden kB má 1024 bytů. Jeden megabyte, tedy přibližně milion bytů, má 1024×1024 bytů, což je 1048 576. A tak to jde dále.

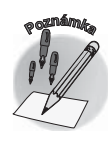

**1. Teorie vypalování**

#### 16 **NERO 8 – KOMPLETNÍ PRŮVODCE VYPALOVÁNÍM CD A DVD**

Pravda je ale taková, že v odstavci výše je vøtšina tvrzení od roku 1998 špatná. V roce 1998 začala v celém světě platit nová norma, u nás známá pod číslem ČSN IEC 60027-2, která jasně specifikuje, že násobky jednotek informací musí odpovídat i jiným násobkům ostatních fyzikálních veliêin v soustavø SI. Proto bylo standardizováno, že jeden kilobyte musí mít 1 000 bytĎ, jeden megabyte 1 000 000 atd. Co však udølat se starými jednotkami, které jsou také stále potřeba? Těmto jednotkám byly přiřazeny jiné přípony. Jeden kilobyte (kB) je tedy 1 000 bytů, 1 024 bytů se značí jako jeden kibibyte, značka je KiB. Podobně to platí i u dalších jednotek, jejich seznam najdete v tabulce 1.1.

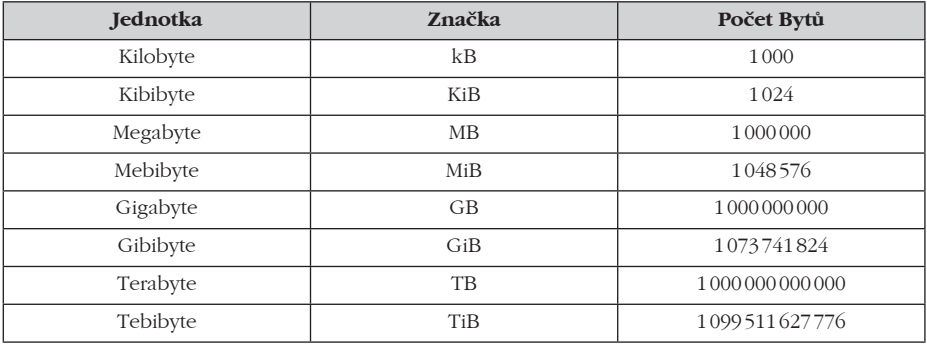

*Tabulka 1.1: PĆehled jednotek*

Aby to však nebylo tak jednoduché, kupříkladu Microsoft i jiné velké firmy normu IEC 600272 zcela ignorují. Stále pracují s tím, že jeden kilobyte má 1 024 bytĎ. Uživatel tak vůbec nemůže tušit, jakou má jaké médium ve skutečnosti kapacitu. Jako příklad si uvedeme jednovrstvý disk DVD, který má kapacitu přibližně 4700 000 000 bytů, tedy 4,7 GB anebo 4,3 GiB. Podíváte-li se na obrázek 1.1, na kterém je okno vlastností DVD, všimněte si, že informace o kapacitě disku je podána chybně, jelikož skutečná kapacita je 4,35 GiB a ne 4,35 GB, jak je uvedeno v oknø.

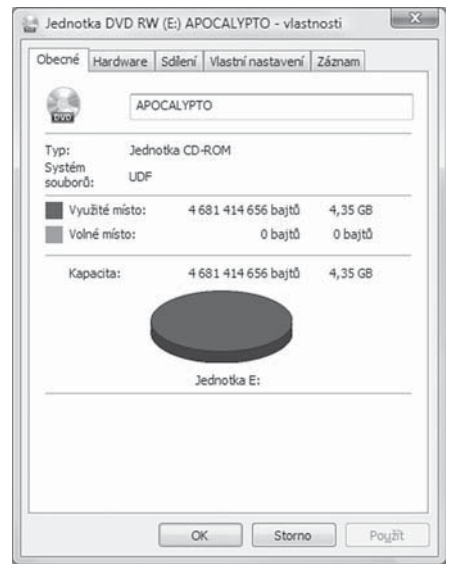

*Obrázek 1.1: Vlastnosti disku DVD – jednotky jsou uvedeny chybnø*

Z výše popsaných důvodů dochází často ke zmatkům a nedorozuměním. Jako další příklad staêí uvést pevný disk, který má kapacitu 500 GB, avšak Windows zobrazí kapacitu 465,6 GB. Mnoho uživatelů se pak diví, že jimi zakoupený pevný disk má přibližně o 35 GB menší kapacitu, než udává výrobce. Nemá, Windows pouze špatně zobrazují jednotky, disk má kapacitu 500 GB anebo 465,6 GiB, nikdy však 465,6 GB!

Nesrovnalost v používaných jednotkách je tedy důvodem mnoha nepřesností a omylů. Celkem dlouhou dobu jsme přemýšleli, zda v této knize uvést všechny jednotky na správnou míru, ale nakonec jsme dospøli k závøru, že by to bylo spíše na škodu než k užitku. Jednotky v textu by neodpovídaly jednotkám zobrazovaným na obrázcích, což by mohlo vést k ještě větším zmatkům.

Je tedy nutné se smířit s tím, že uživatel počítače si takřka nikdy nemůže být jist, zda daná aplikace správně používá jednotky informace. Naštěstí si všechny programy včetně Nera správnost jednotek hlídají. V Neru není možné na disk vypálit více dat a pokusit se tak překročit danou kapacitu disku. Proto můžete do jisté míry zmatek kolem jednotek pustit z hlavy a spolehnout se na správnost veškerého softwaru.

#### **1.3 Fyzický formát diskĎ**

Nyní si povíme něco o formátech disku. Tento pojem může zahrnovat buďto formát logický, anebo fyzický. Fyzický formát udává skuteêné rozmøry disku, kdežto formát logický určuje, jakým způsobem jsou data na disku uložena.

Co se týêe formátu fyzického, je to celkem jednoduché. Disky CD, DVD i Blu-ray mají standardně stejnou velikost. Jedná se o disk, který má průměr 120 mm a tloušťku 1,2 mm. Uprostřed disku je kruhový otvor o průměru 15 mm. Tento otvor slouží pro uchycení média v optických mechanikách.

Mimo disky o průměru 120 mm existují i disky menších rozměrů, většinou 80 mm. Tyto disky se používají pro záznam v přenosných zařízeních, většinou ve videokamerách.

*Mimo standardních "kulatých" disků existují i disky jiných tvarů, například v podobø vizitky.*

Na kompaktní disk jsou data vždy uložena pouze z jedné strany. Disky DVD, Blu-ray a HD-DVD umožĀují ukládání dat do dvou vrstev a navíc z obou stran média. První vrstva na disku je poloprůhledná a laserový paprsek přeostřuje z jedné vrstvy na druhou. Oboustranné disky se moc nepoužívají, zato dvouvrstvé se využívají hodně, hlavně jako lisovaná média. Lisované disky jsou takové, které obsahují data již z výroby a nedá se na ně vypalovat. Jsou to tedy všechny disky, které se dají zakoupit v obchodech, ať už jsou na nich uloženy filmy, hudba, hry nebo jiný software. Stejně tak u příloh časopisů se jedná o lisované disky.

*Možná jste si pĆi sledování filmu nøkdy všimli, že pĆibližnø v polovinø filmu dochází k jeho pozastavení cca na pĎl vteĆiny. To je právø okamžik, kdy êtecí paprsek pĆechází z jedné vrstvy na druhou.*

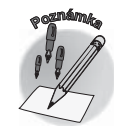

### **1.3 Fyzický formát diskĎ**

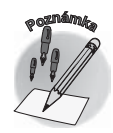

Podle toho, o jaký typ disku se jedná, kolik má vrstev a stran, se liší výsledná kapacita disku. Nejmenší kapacitu mají disky CD, je to 650 MB, nejvøtší kapacitu mají oboustranné disky Blu-ray, jsou-li na každé straně vypáleny obě vrstvy, může to být více než 50 GB. Kapacity některých disků o průměru 12 cm najdete v tabulce 1.2.

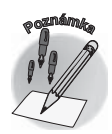

*Protože se disky Blu-ray neustále vyvíjejí, není známa ještø koneêná kapacita média. Momentálnø to vypadá, že to bude nøco kolem 200 GB.*

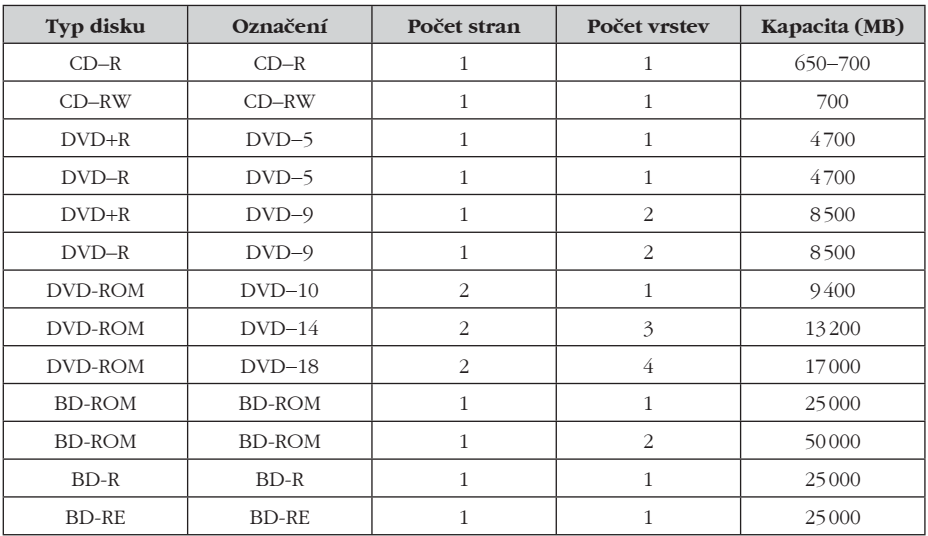

*Tabulka 1.2: Kapacita diskĎ*

Podle toho, jaký materiál je použit pro disk určený k vypalování, může se jednat o disk pouze pro jedno vypálení, nebo o takzvaný přepisovatelný disk. Jak je patrné z názvu, přepisovatelný disk se dá mazat a vypalovat znovu, kdežto na disku určeném jen pro vypálení jsou data uložena natrvalo.

Obecnø platí že disky urêené pro zápis jsou oznaêovány koncovkou –R, kdežto disky pro přepis jsou označeny –RW. Jako příklad poslouží například disky CD–R, CD–RW, DVD+R, DVD+RW, DVD–R, DVD–RW. Výjimku tvoří disky Blu-ray, kde je přepisovatelná varianta disku oznaêena BD-RE.

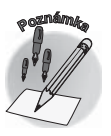

*U DVD se v praxi mĎžeme setkat s dvojím oznaêením diskĎ – DVDR a DVD*–*R. Toto znaêení vychází z historie, kdy se rozhodovalo, jaké zapisovatelné disky DVD budou existovat. Mezi velkými spoleênostmi nedošlo k dohodø a nakonec vznikly formáty dva. V praxi jsou si velice podobné a všechny dnešní vypalovací mechaniky dovedou vypalovat jak disky DVDR, tak i DVD*–*R.*

Přepisovatelné disky však mají jednu nevýhodu, kterou je nestálá kvalita záznamu a trvanlivost média. Přestože se výrobci předhánějí v superlativech, kolik ten jejich disk vydrží, je pomyslný strop někde kolem 1000 přepsání disku. Tato hodnota zní sice krásně, ale

někdy se stane, že disk pro přepis nevydrží ani 10 přepsání a je již nepoužitelný. Proto k přepisovatelným diskům přistupujte s rezervou a neukládejte na ně důležitá data.

Specifickým formátem přepisovatelného disku je DVD-RAM. Tyto disky jsou tvořeny jinou technologií než klasické disky a mají mnohem větší trvanlivost, až 100 000 přepsání stejného místa. Ovšem ne každá mechanika a zdaleka ne každý přehrávač dokáže s disky DVD-RAM pracovat, proto je důležité, chcete-li disky DVD-RAM používat, zvolit vhodný přístroj. Disky DVD-RAM jsou vždy přepisovatelné. Pro zápis na disk DVD-RAM není potřeba Nero, stačí ovladač doinstalovaný do operačního systému. Z toho důvodu existenci disků DVD-RAM dále v této knize pomineme.

#### **1.4 Formát diskĎ – logický**

Zatímco fyzický formát disku nám udává rozmøry disku, logický formát nám udává, jak jsou data na disku uložena. Nebudeme si tady popisovat žádné detaily, pouze vás seznámíme se základy, aby vám byly jasné termíny použité dále v knize.

Libovolný optický disk může být rozdělen do několika sekcí, přičemž každá sekce může obsahovat několik stop.

Pod pojmem sekce si můžete představit část disku, která se bude vypalovat. Disk totiž nemusí být vypálen celý najednou, ale může být vypalován po částech. Jedná-li se o datový disk, nejmenší oblast, jaká se dá vypálit, je právě jedna sekce. Sekce může mít prakticky libovolnou velikost, může to být například soubor o velikosti jeden kB nebo jeden MB. Pravda je taková, že každá sekce potřebuje i nějaké místo z disku pro režii, proto je vypalování malého souboru zcela neefektivní.

Zvukové disky obsahují jednu sekci, která obsahuje stopy. Každá stopa obsahuje právø jednu píseĀ.

Mimo zvukové disky a datové disky existují i disky kombinované, tedy ty, které obsahují jak datovou sekci, tak i sekci se zvukovými stopami.

Aplikace Nero vždy dĎslednø dohlédne na uživatele, aby se nepokusil vypálit na disk sekce nebo stopy v nesmyslné podobě.

*Vždy møjte na pamøti, že pro maximální využití kapacity disku je nejlepší si data pĆipravit a pak vypálit celý disk pouze jako jednu sekci.*

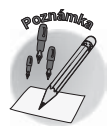

Další lehce zapeklitou vøcí je možnost vypalovat data na disk ve formátu ISO êi UDF. Uživatel rozdíl mezi diskem vypáleným ve formátu ISO êi UDF nepozná, jedná se pouze o jiný způsob organizace dat na disku, podobně jako pevný disk může být naformátován jako FAT32 či NTFS. Nemáte-li tedy specifické požadavky, každý disk můžete vypalovat ve formátu ISO. Je-li nutná nějaká výjimka, Nero vám nedovolí udělat něco nesprávně. Typickým příkladem jsou disky DVD-Video, ty jsou vždy vypáleny ve formátu UDF.

Jak již bylo naznaêeno výše, nemá smysl se logickým formátem disku v denní praxi zabývat. Nero vždy kontroluje uživatele a nedovolí na disk vypálit nic, co by nemuselo dávat smysl. Podrobný popis logických formátů disků by zabral většinu této knihy a pravda je taková, že pro uživatele, pro které je tato kniha urêena, by byl i zbyteêný.

#### **1.4 Formát diskĎ – logický**

### **1.5 Optická mechanika**

V souvislosti s optickou mechanikou nás zajímá hlavně čas, který strávíme při vypalování jednotlivých disků. První CD vypalovací mechaniky byly při vypalování skutečně pomalé, plný kompaktní disk vypalovaly třeba i 60 minut. Důvodem pro takto dlouhé vypalování byla maximální rychlost, jakou bylo možné na disk vypalovat. Tato rychlost byla 150 kB za sekundu, což je stejná rychlost, jakou je čteno zvukové CD při přehrávání. Protože se však málokomu chtělo čekat tak dlouhou dobu, brzy byly vyvinuté vypalovací mechaniky, které dokázaly na disk vypalovat rychleji. Tou vyšší rychlostí byl dvojnásobek základní rychlosti CD, tedy 300 kB za sekundu.

Vývoj nakonec dospěl k 52násobku základní rychlosti, což je 7800 kB za vteřinu.

Podobné údaje platí i pro rychlost čtení a rychlost přepisu, proto je každá CD vypalovací mechanika označována například tímto způsobem: 40x, 16x, 40x. První číslo udává rychlost čtení CD, druhé číslo rychlost zápisu na přepisovatelné disky a poslední číslo udává rychlost zápisu na disky CD–R.

Stejné značení platí i pro vypalovací mechaniky DVD, změna je pouze v tom, že základní rychlost DVD mechaniky je 1 350 kB za sekundu. Maximální rychlost, jakou dnes DVD vypalovací mechaniky dosahují, je dvacetinásobek základní rychlosti, tedy 27 000 kB za sekundu.

Shodný princip je použit i pro značení Blu-ray disků. Základní rychlost Blu-ray disku je 4 500 kB za sekundu. V souêasnosti existují Blu-ray disky, které jsou vypalovány šestinásobkem základní rychlosti, což je 27000 kB za sekundu. Teoretické maximum leží někde kolem 54 000 kB za sekundu.

Aby však bylo možné plně využít rychlost vypalovací mechaniky, je zapotřebí mít i médium určené pro danou rychlost. Chcete-li tedy například vypalovat kompaktní disk rychlostí 40x, musíte mít i médium, které je vhodné pro danou rychlost. Výhodou je to, že i když zvolíte v Neru vyšší rychlost vypalování, než je ta, kterou dané médium podporuje, Nero automaticky omezí vypalovací rychlost na tu, která je daná diskem. V praxi máte vždy možnost zvolit maximální rychlost vypalování.

Ve skutečnosti je výhodné disky i vypalovací média moc nepřepínat a použít rychlost, která je o něco nižší než maximální. Nám se například osvědčilo na disky DVD, určené pro šestnáctinásobnou rychlost, vypalovat rychlostí 12x, výsledná kvalita disku byla lepší. To, jak kvalitnø dokáže mechanika disk vypálit, záleží jak na výrobci mechaniky, tak i na výrobci média. Pro nalezení optimální kvality vypalování je vhodné provést nøkolik experimentů. Jak otestovat kvalitu vypáleného disku, se dočtete v kapitole, která pojednává o aplikaci Nero DiscSpeed.

Co se týêe kvality a životnosti vypálených diskĎ, nic není jisté. Výrobci udávají životnost vypálených disků třeba i 50 let, ale jak to mohou vědět, když tak dlouho disky ani neexistují? Těžko. Podobně jako v jiných odvětvích, i pro vypalování disků platí, že čím lepší média, tím jsou dražší. Chcete-li, aby vám data na médiích vydržela opravdu dlouho, vždy sáhnøte po znaêkových discích. Cena není o mnoho vyšší a investovat do kvality se i v tomto případě rozhodně vyplatí, obzvlášť zálohujete-li nenahraditelná data, třeba rodinné fotografie, videa a další.

Nejkvalitnější disky jsou nejspíš ty, které v sobě obsahují i zlato. Tyto disky jsou teoreticky chemicky nejstálejší, ale také nejdražší.

## **1.6 Systémové požadavky**

V této kapitole se seznámíme se systémovými požadavky Nera 8. Požadavky vycházejí z internetové stránky výrobce Nera, takže je lze považovat za oficiální, jsou pouze doplněny nebo upřesněny pro snadnější porozumění.

#### **Hlavní požadavky**

- 9 DVD-ROM mechanika pro instalaci.
- $\checkmark$  Windows 2000 se service packem 4 nebo vyšším, Windows XP se service packem 1 nebo vyšším, Windows Vista. Aplikace ImageDrive je k dispozici pouze pod Windows 2000 a Windows XP.
- 9 Všechny aplikace z balíku Nero fungují i pod 64bitovými operaêními systémy, vyjma aplikace InCD.
- $\checkmark$  Musí být nainstalovaný DirectX 9 nebo vyšší. DirectX je k dispozici zdarma na internetových stránkách společnosti Microsoft, všechny verze Windows Vista v sobě mají nainstalován DirectX 9 i DirectX 10.
- 9 V systému musí být nainstalován Windows Internet Explorer 6 nebo vyšší.
- $\checkmark$  Procesor alespoň Intel Pentium III na frekvenci 1 GHz, AMD Sempron 2200+ nebo rychlejší.
- $\checkmark$  Minimálně 256 MB operační paměti, pro Windows Vista 512.
- $\checkmark$  1,2 GB volného místa na pevném disku pro standardní instalaci všech součástí.
- $\checkmark$  Alespoň 9 GB volného místa na disku pro práci s obrazy DVD a s dočasnými DVD soubory.
- $\checkmark$  Grafickou kartu s alespoň 32MB paměti a minimálním rozlišením 800×600 bodů.
- ◆ CD a/nebo DVD vypalovací mechanika.
- √ Pro plnou funkčnost Nera je zapotřebí Nero aktivovat. Pro aktivaci je nutné mít připojení k internetu, bez něj se program po 30 dnech přepne do režimu omezené funkčnosti nebo přestane fungovat. Aktivace je zdarma.
- 9 Pro instalaci Nera 8 musíte mít práva správce poêítaêe (administrátora).
- $\checkmark$  Pro zachycování a vypalování obrazu v reálném čase je zapotřebí procesor Pentium 4 na frekvenci 1,6 GHz, AMD Sempron 2600+ nebo výkonnější.
- $\checkmark$  16 bitová zvuková karta a reproduktory.

Požadavky na Nero jsou tedy poměrně nízké, jakýkoliv v dnešní době zakoupený počítač zcela vyhovuje.

Nyní se podíváme na specifické požadavky jednotlivých aplikací, jsou-li odlišné od požadavků uvedených výše.

#### **Nero ShowTime**

- √ Zásuvný modul DVD-Multichannel a DVD-Video pro přehrávání DVD.
- 9 Grafická karta s podporou hardwarového vykreslování.